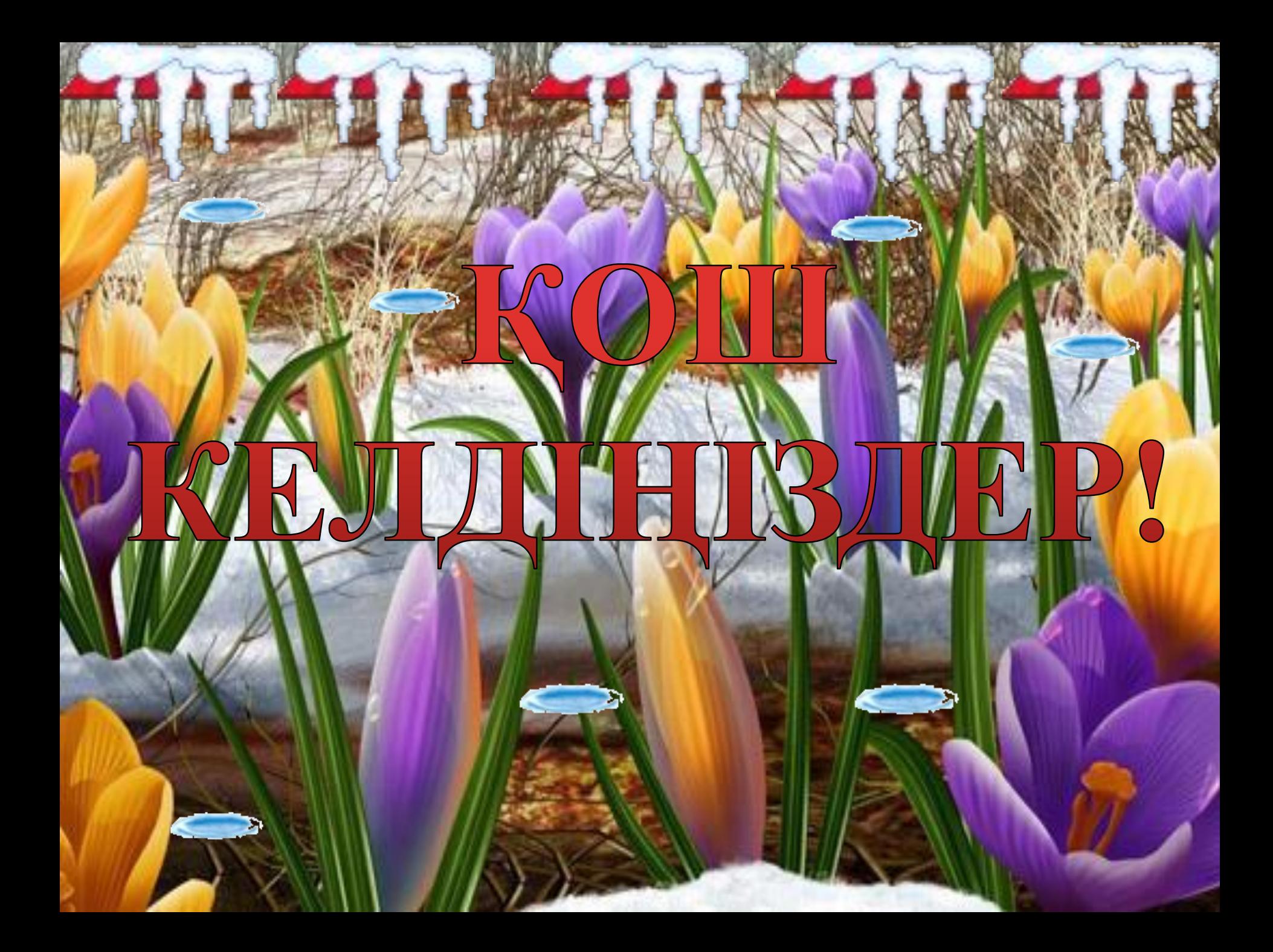

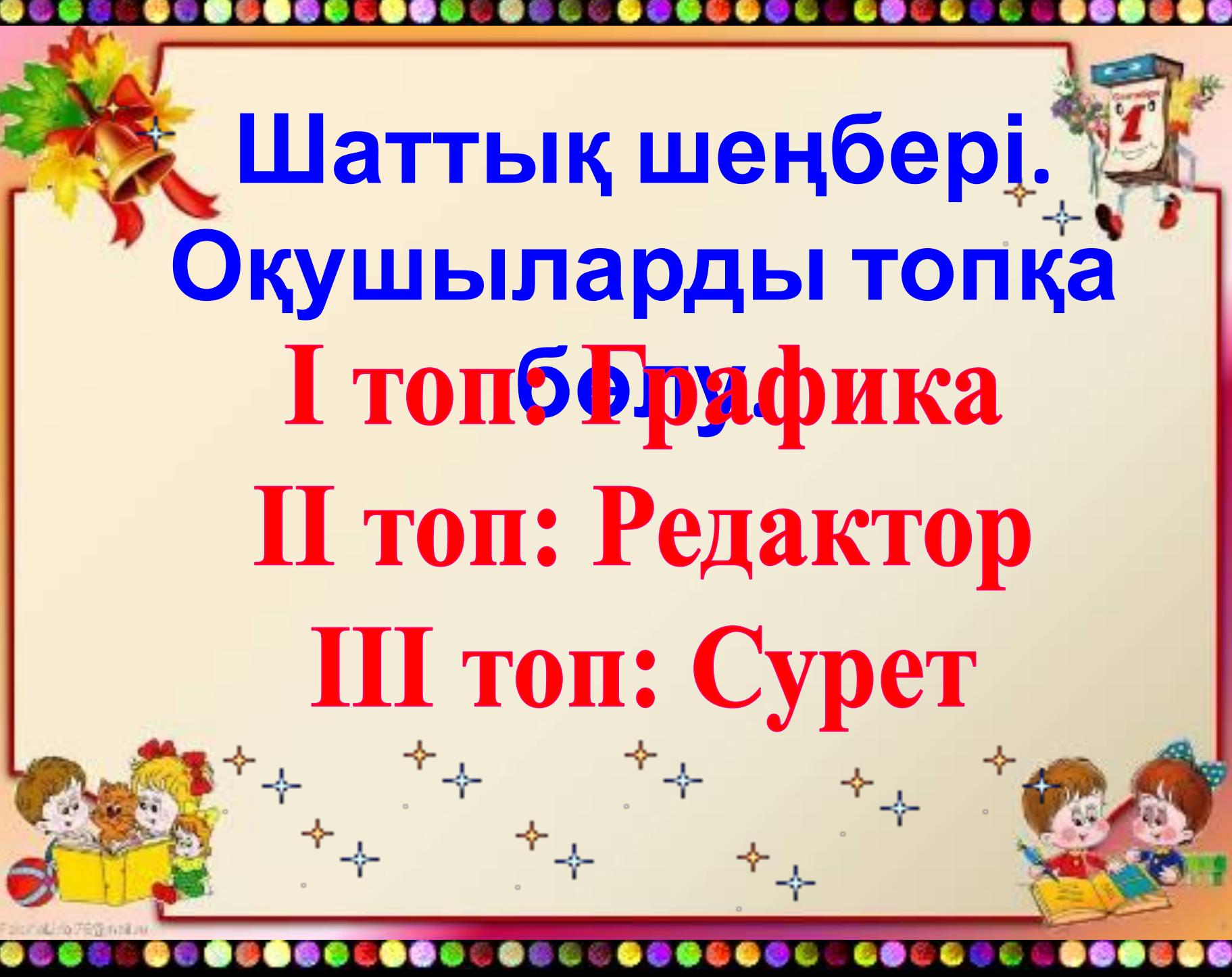

# «Миғашабуыл»

**үй тапсырмасын қайталау**

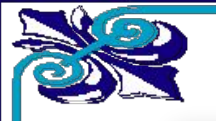

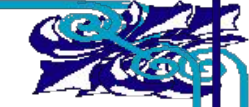

### Асыл тасты

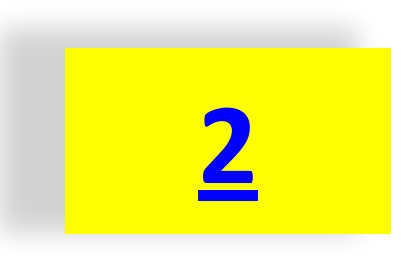

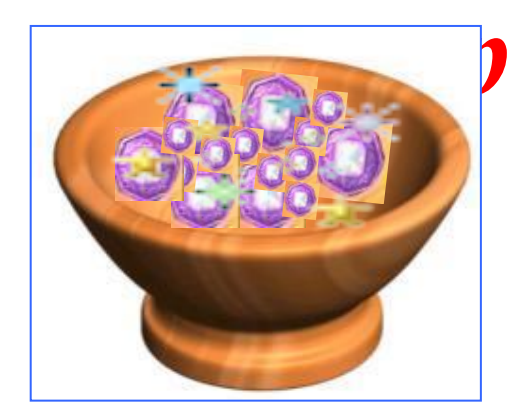

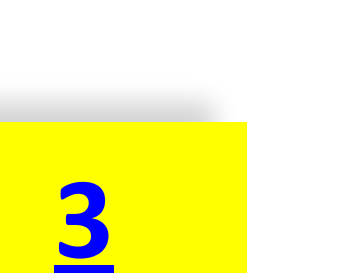

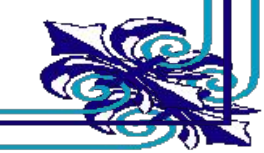

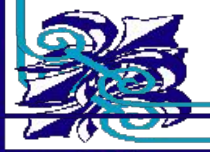

# 1. Компьютерлік графика дегеніміз не?

### 1. Компьютер көмегімен құрылған кескіндер компьютерлік графика деп аталады.

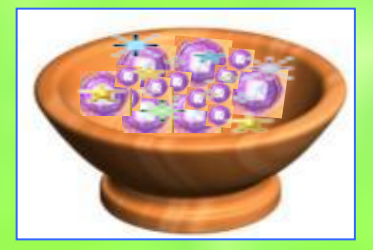

# 2. Компьютерлік графиканы неше түрі бар. Оларды ата. 2. 1-ші екі өлшемді графика

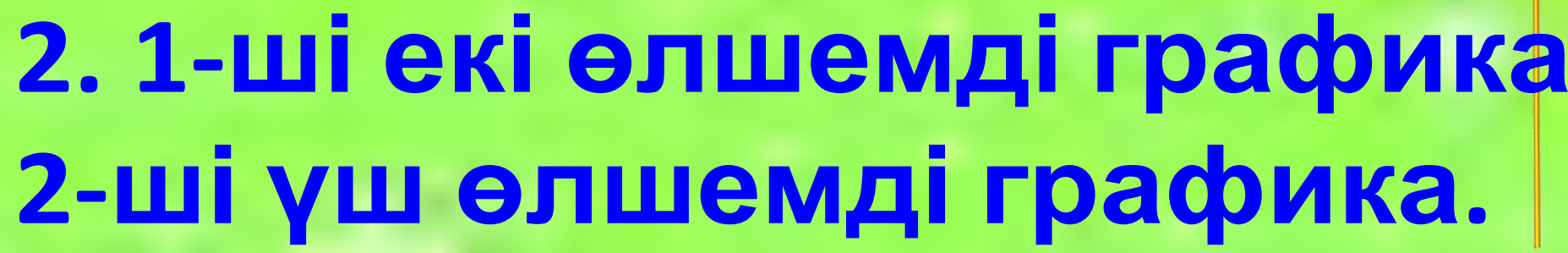

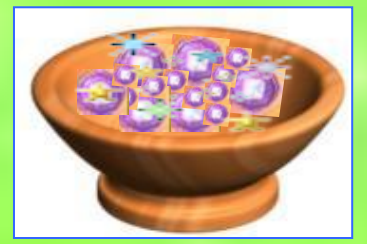

# 3. Векторлық графика дегеніміз не?

3. Векторлық кескін-бұл нүктелер, сызықтар, шеңберлер, төртбұрыштар және басқа геометриялық фигураларды пайдаланып, компьютерлік графикада өрнектеу.

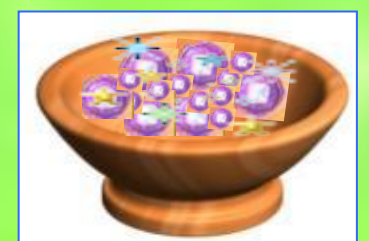

# 4. Пиксель деген нё

# 4. Пиксель-монитор экранындағы кескінні минимал элементі, ол квадрат пішінді.

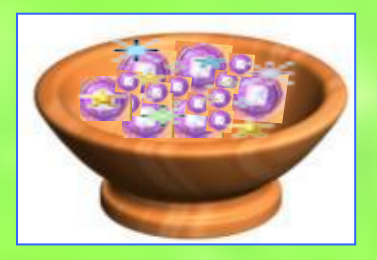

# 5. Растрлық графика дегеніміз не?

5. Растрлық кескіндер мозайка сияқты, тек шыны немесе пластмасса кесектерінің орнына пиксель алынады.

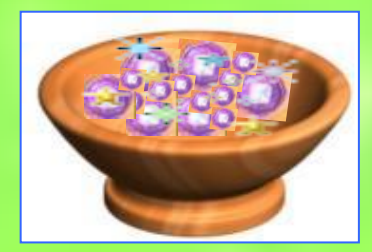

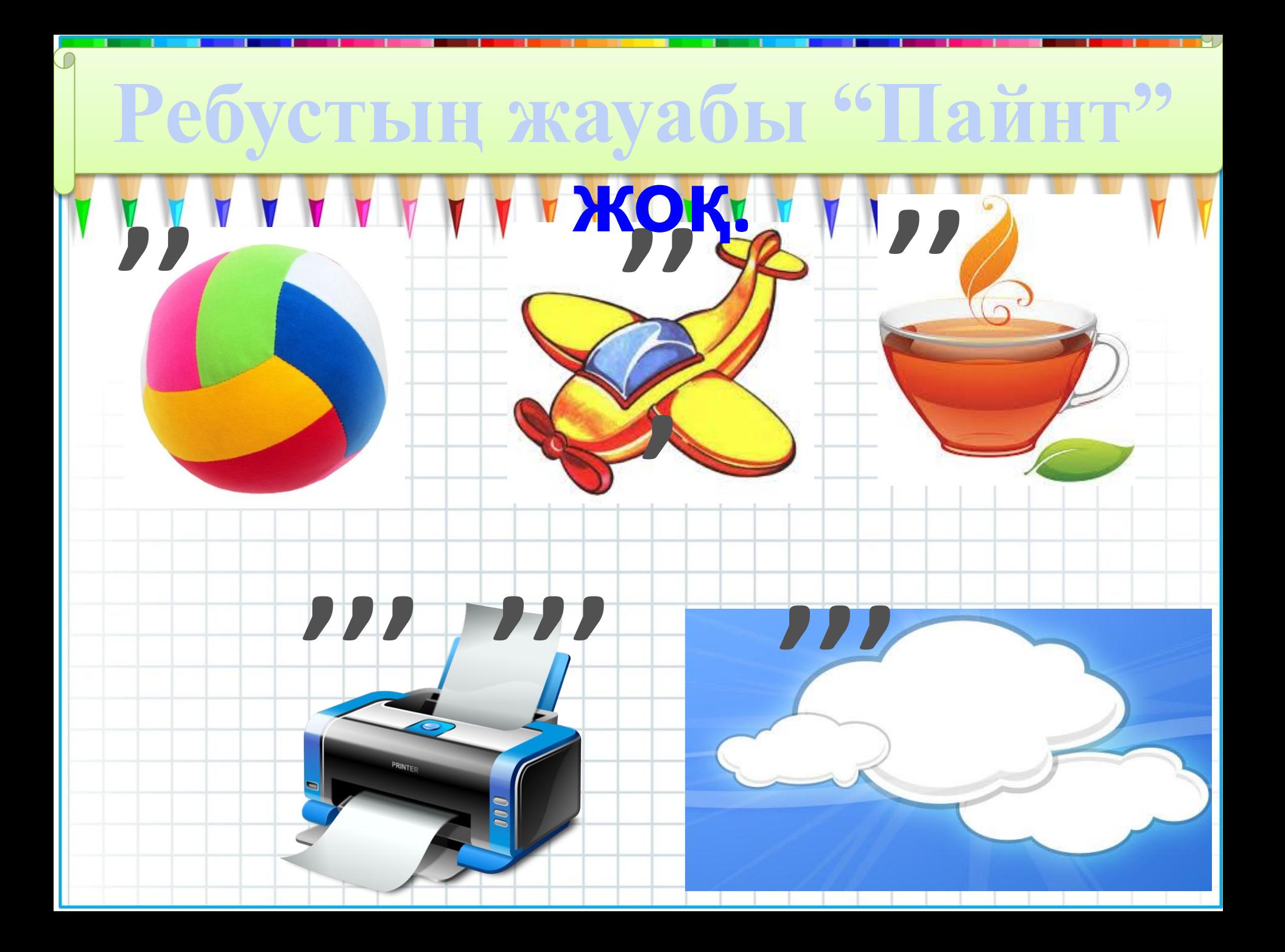

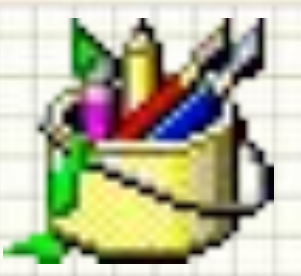

## **11.02.2015ж.**

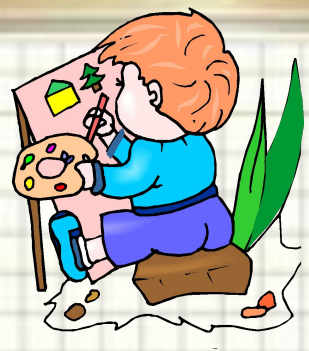

### **Қарапайым графикалық**

## **редактор. Суретті сақтау жəне ашу.**

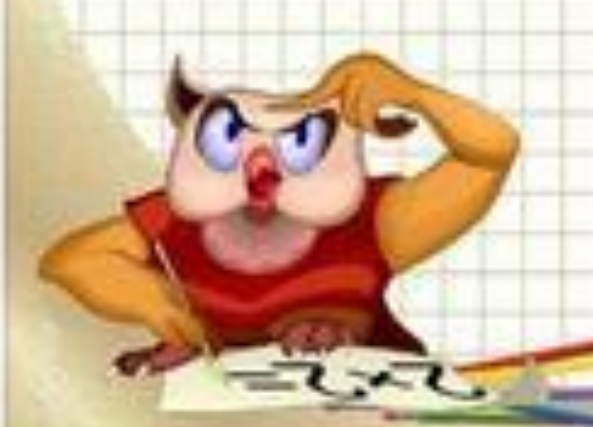

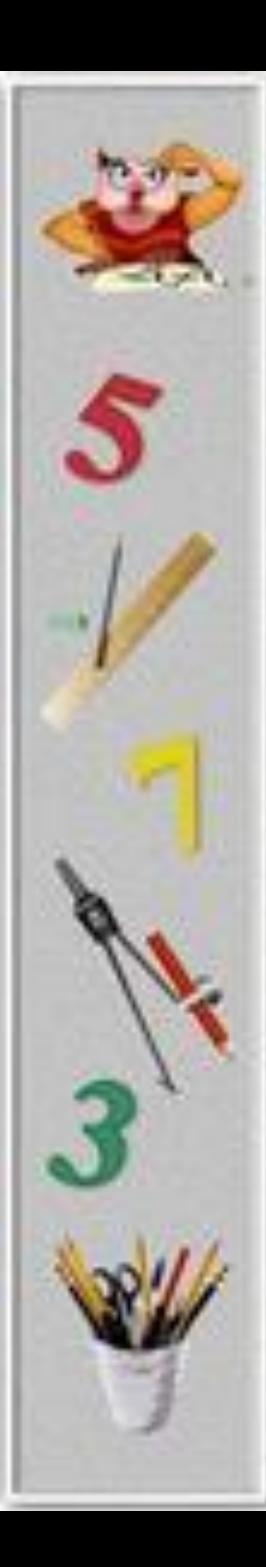

### Paint графикальнк редакторы.

*Paint бағдарламасы - графикалық бейнелерді жасауға жəне редакциялауға арналған. Paint бағдарламасын іске қосу үшін мына командаларды орындаймыз:*  $6a$ стау **••** бағдарлама *стандартные Paint бағдарламасы*

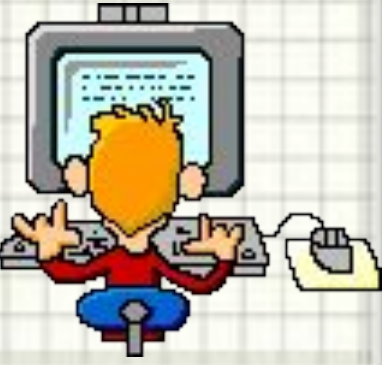

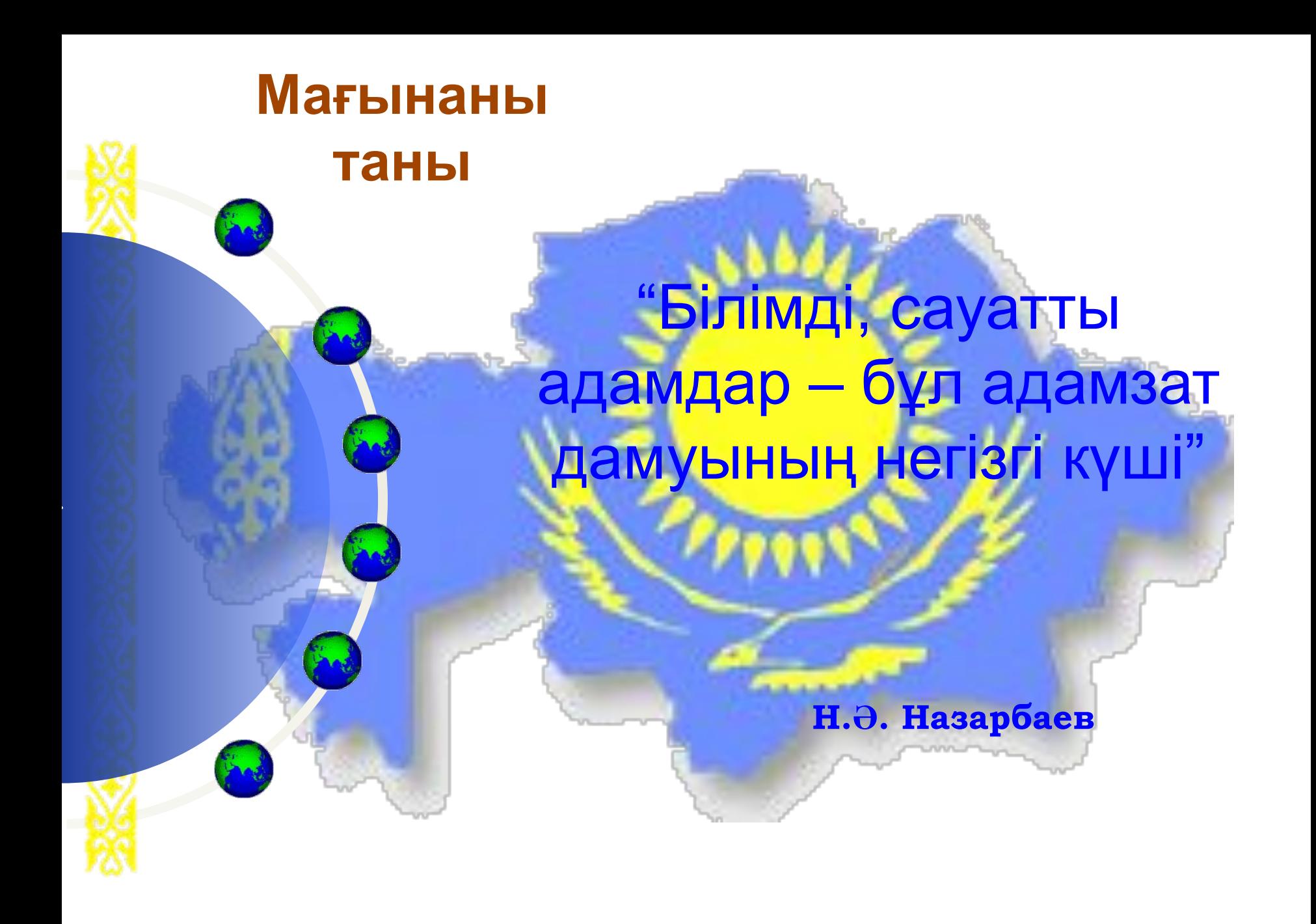

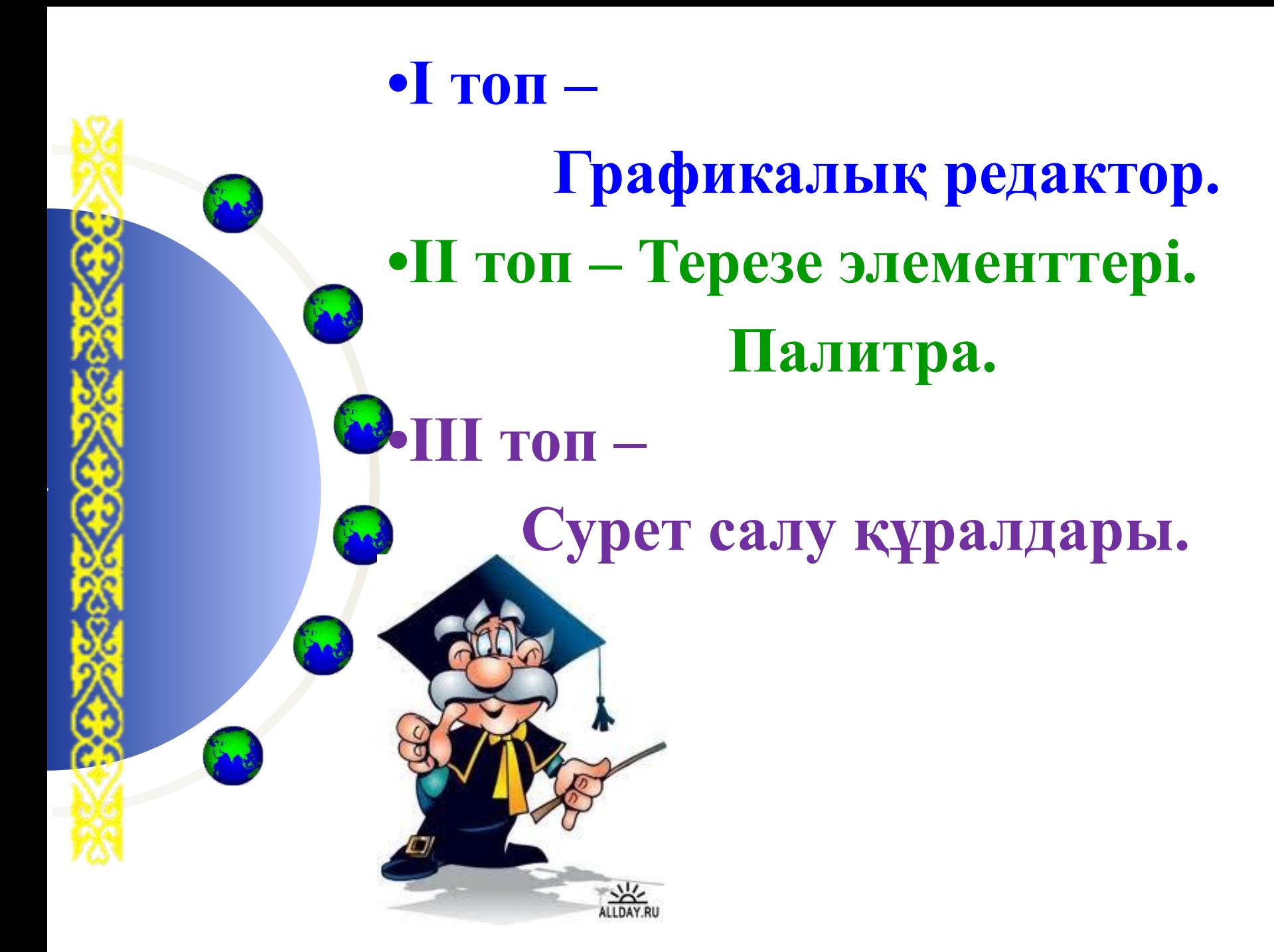

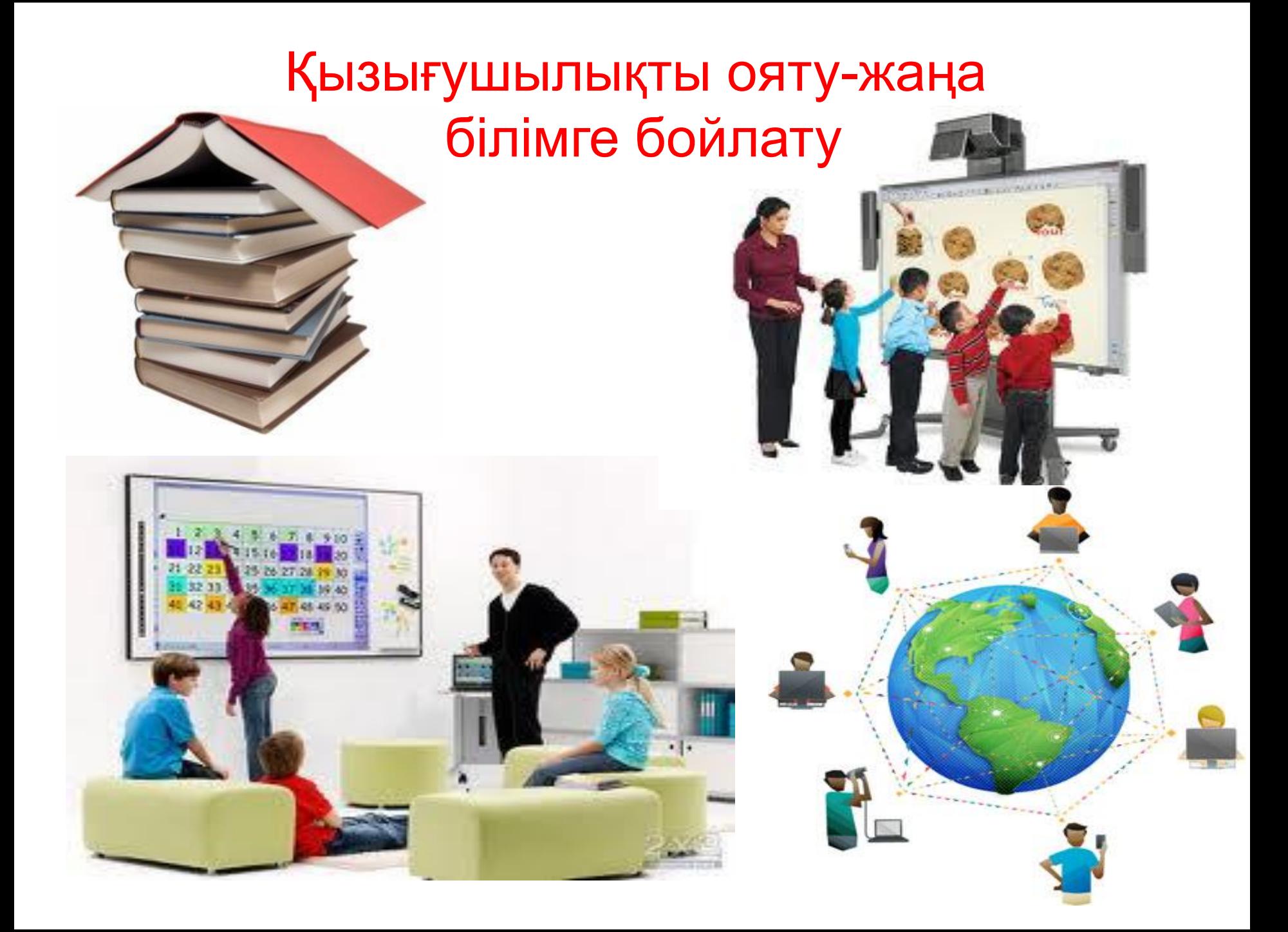

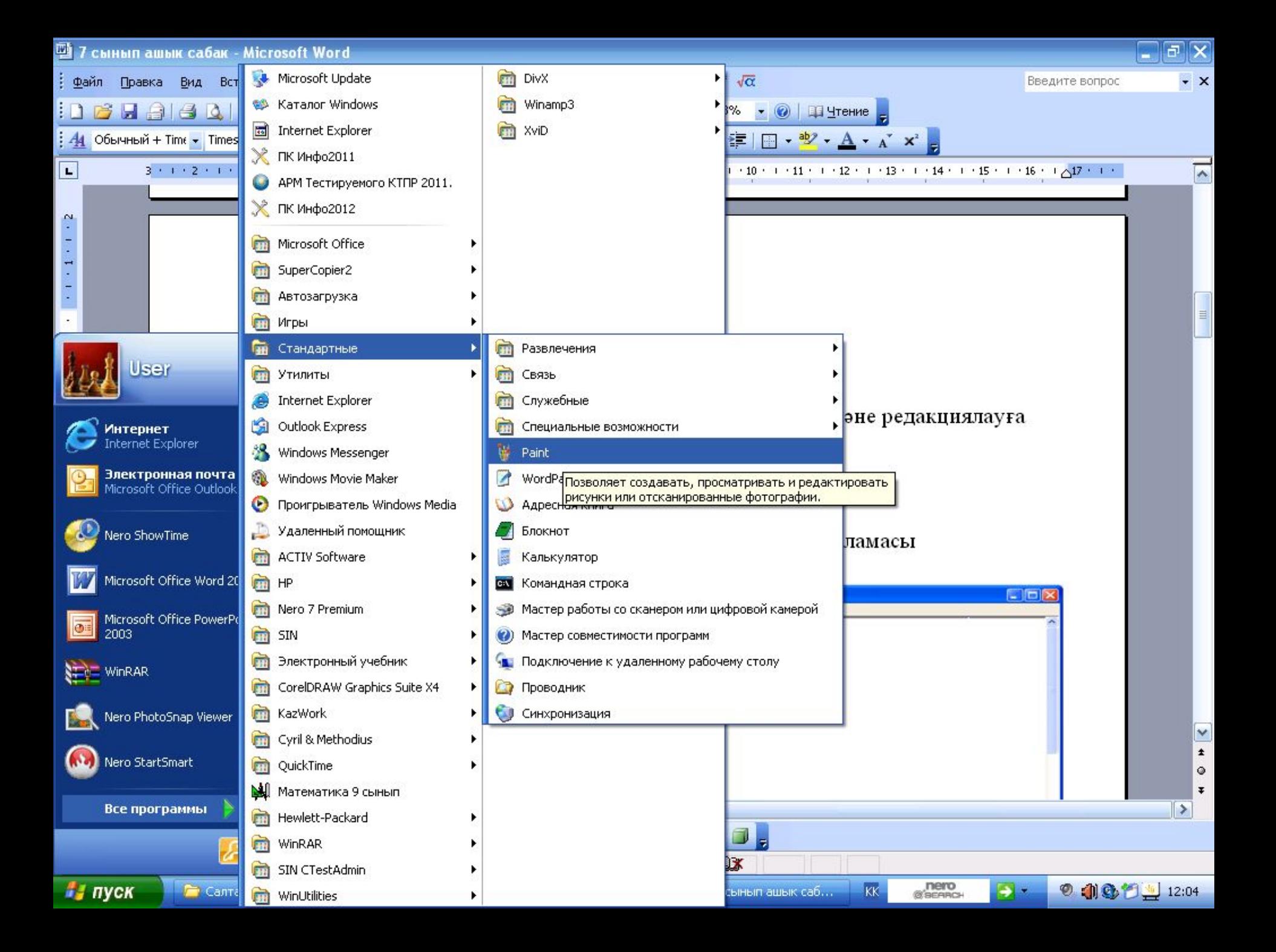

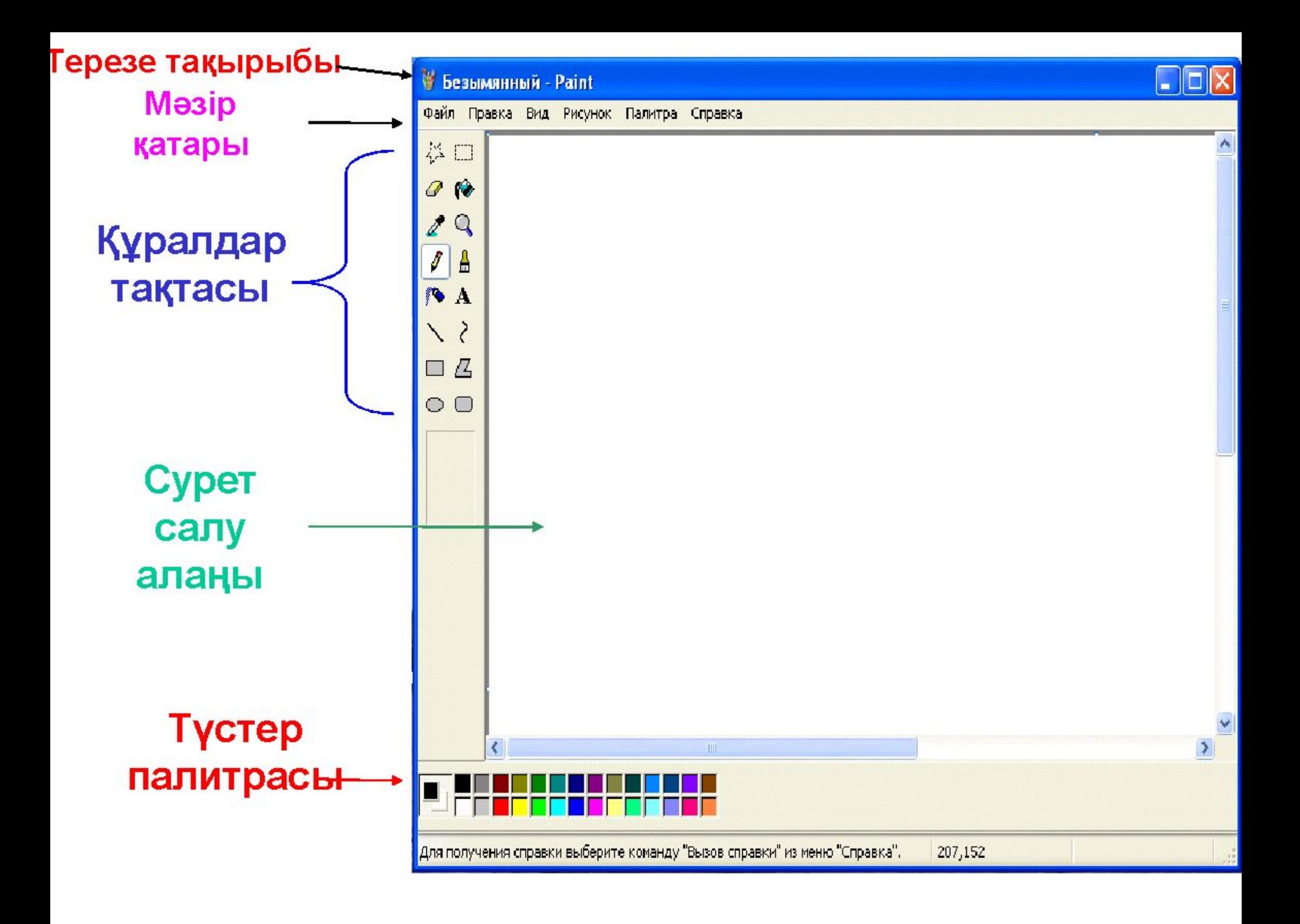

**Түстер палитрасының көмегімен екі түрлі түс таңдауға болады: негізгі-бұл түстер біз онымен сурет салатын түс жəне қосымша-бұл фон түсі. Бағдарламаны іске қосқанда,үнсіз келісім бойынша кескінің түсі-қара,ал фонның түсі ақ болып орнатылады. Палитраның сол жағында айқасқан екі тіктөртбұрыш орналасқан.Жоғарғысы сурет салу түсін көрсетеді.Ол таңдалған түсте мауыстың сол жақ батырмасын шерту арқылы таңдалады.Төменгі төртбұрыш фон түсін көрсетеді,ол таңдалған түсте мауыстың оң жақ батырмасын шерту арқылы таңдалады.**

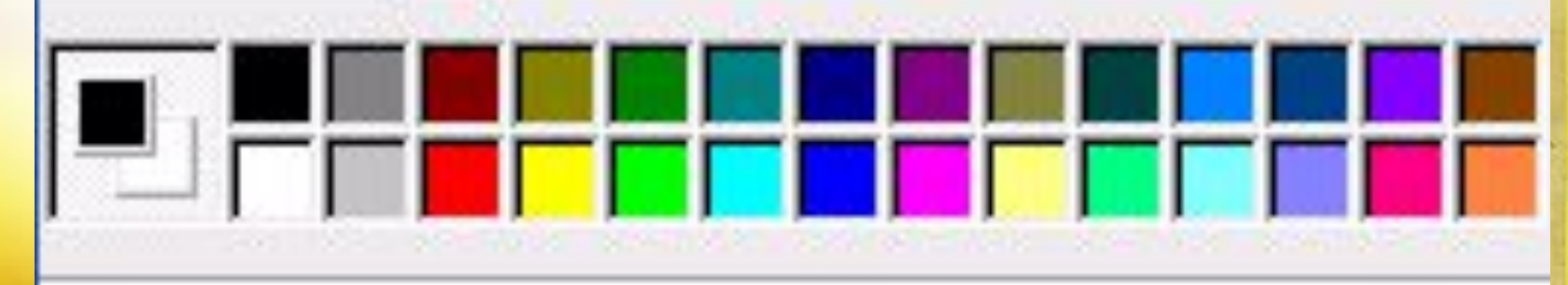

### Құралдар тақтасы

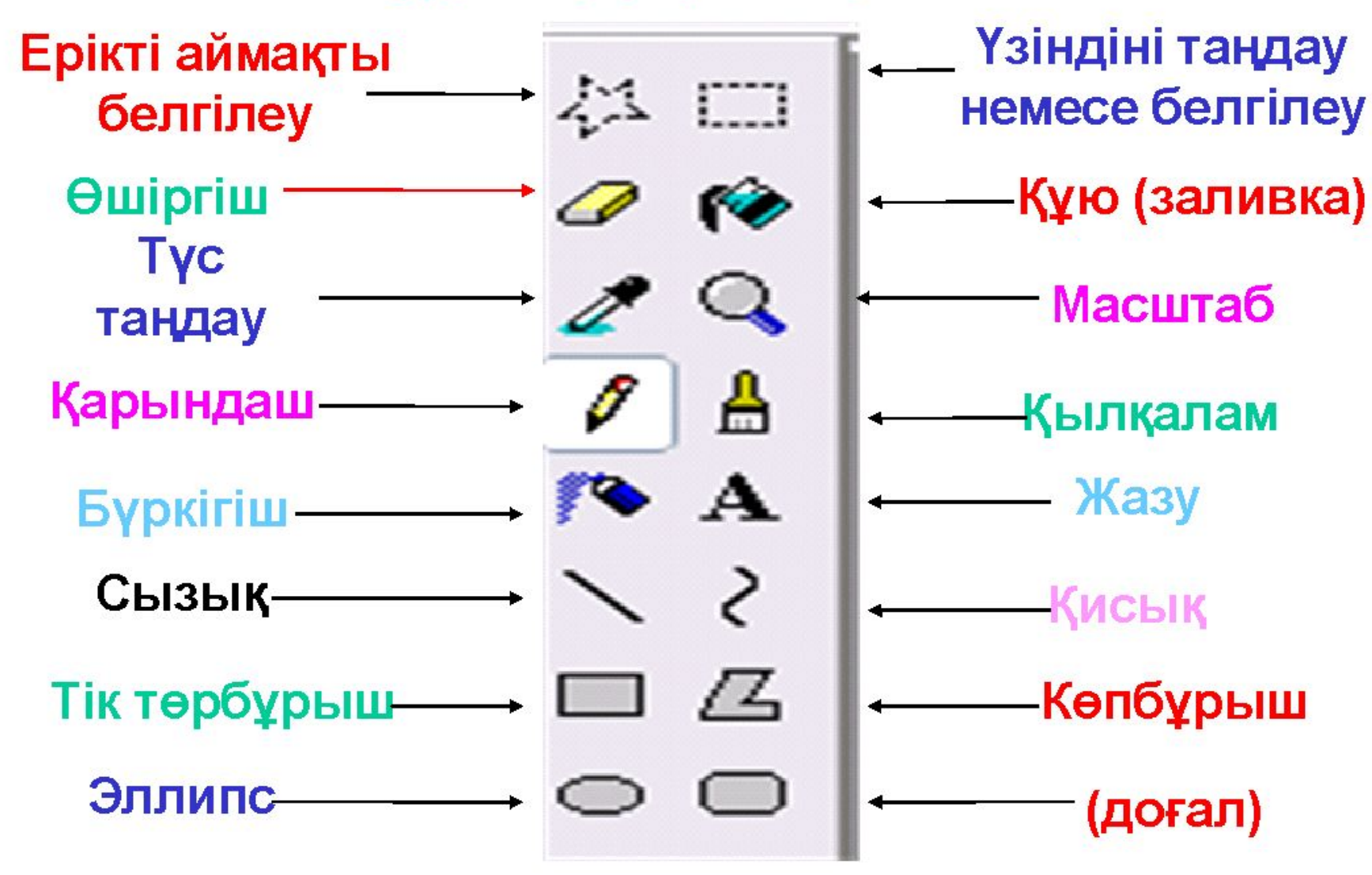

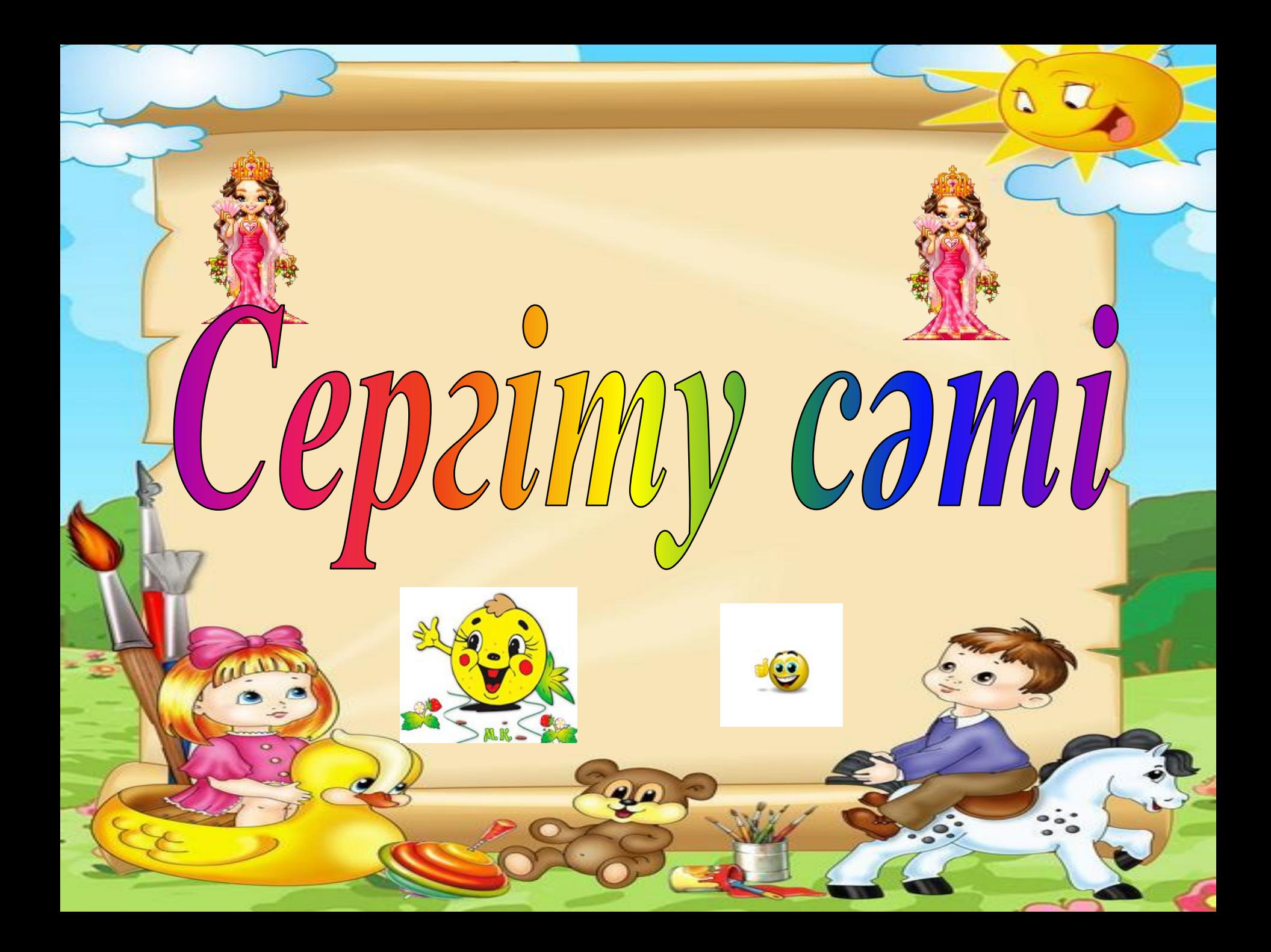

# **Кауіпсіздік техникасын рмайық!** ecmeH W  $60 - 70$  $\mathbf{\&M}$

## Практикалық жұмыс. Графикалық редакторда тапсырмаларды орындау.

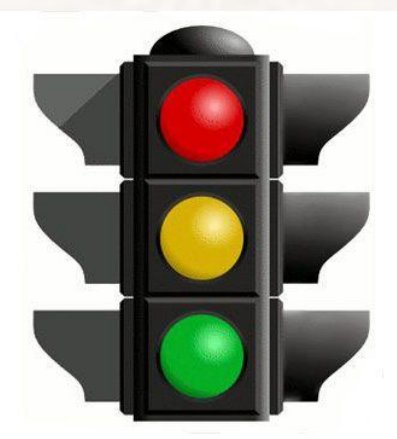

#### **«Бағдаршам» ойыны**

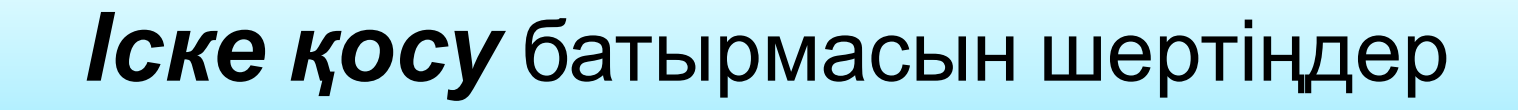

*Бас менюден Программалар (Программы)* командасын таңдаңдар

Ашылған бағыныңқы менюден *Стандартты* командасын таңдаңдар

Келесі бағыныңқы менюден *Paint графикалық редакторын* таңдаңдар

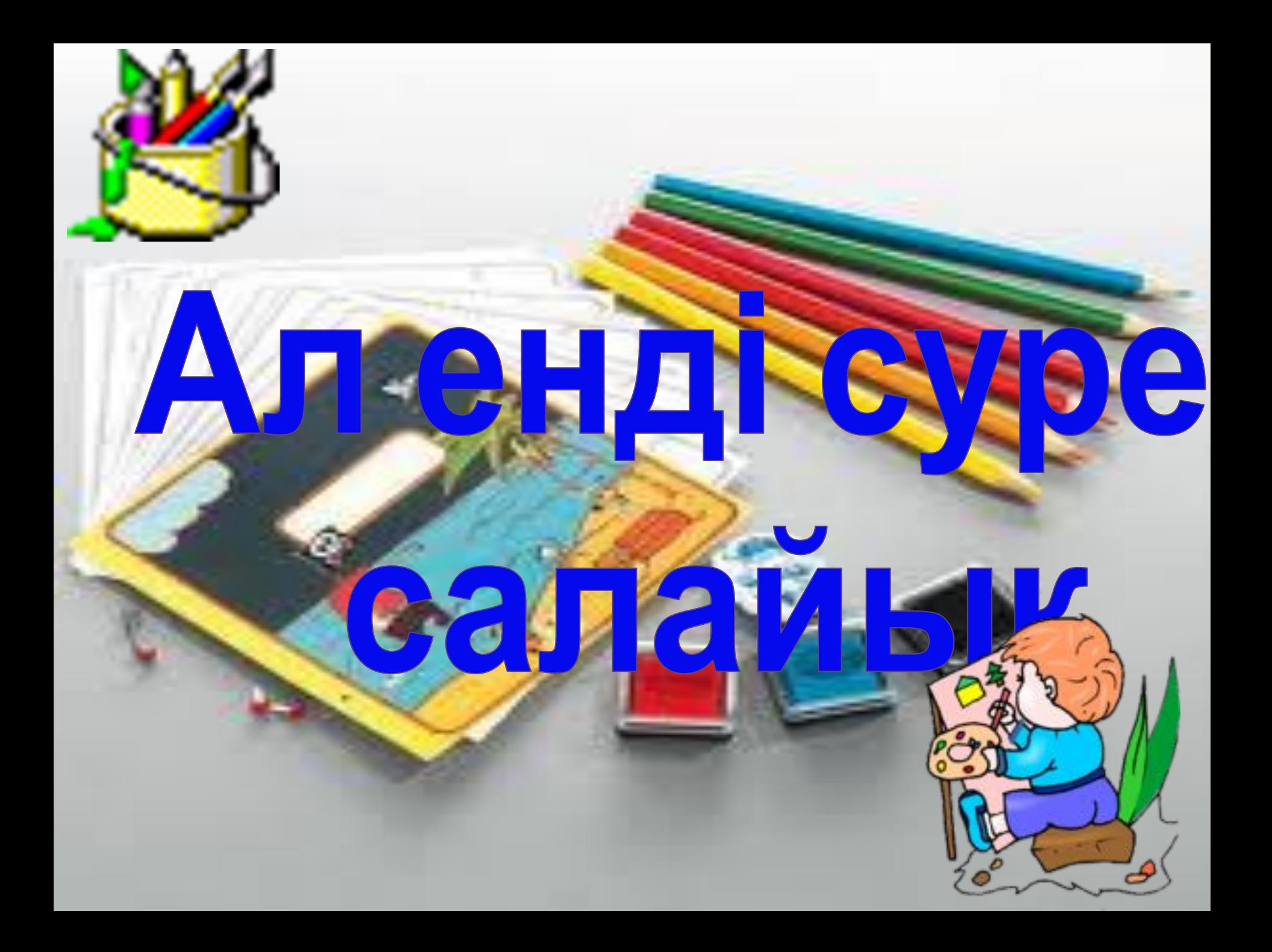

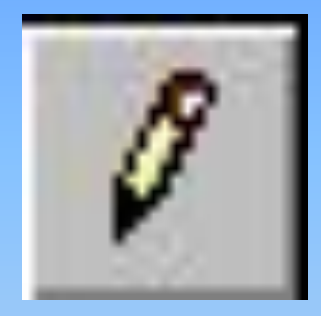

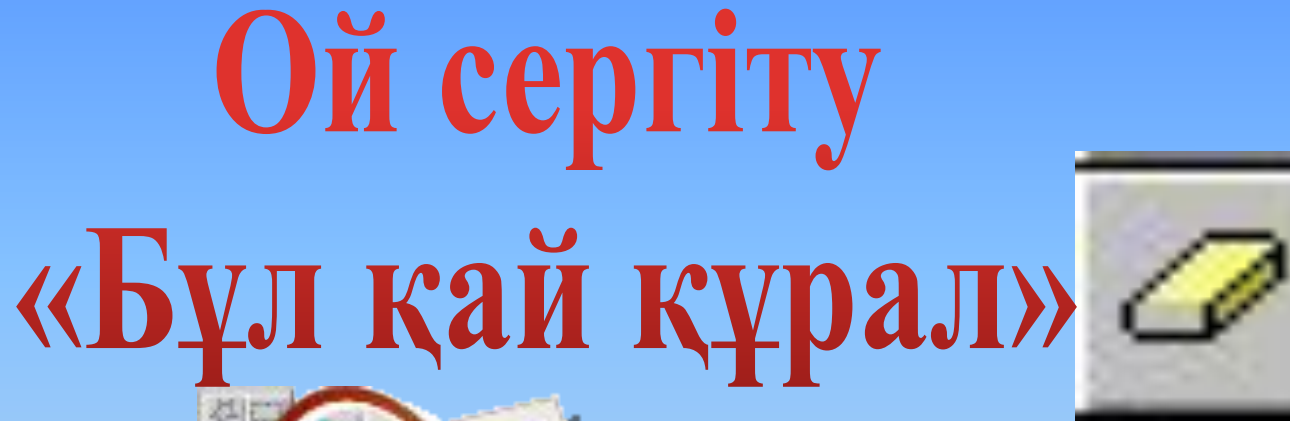

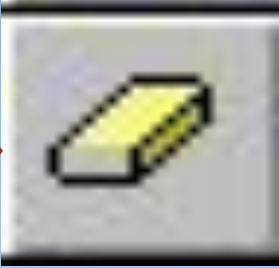

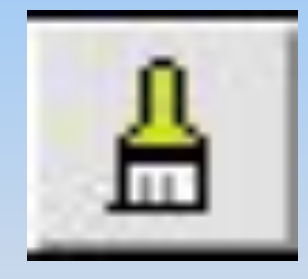

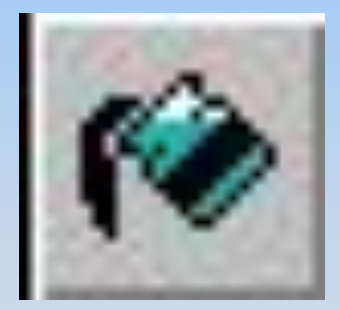

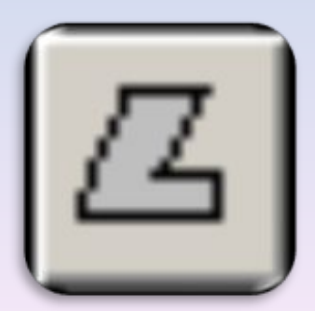

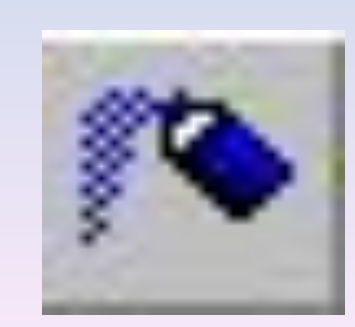

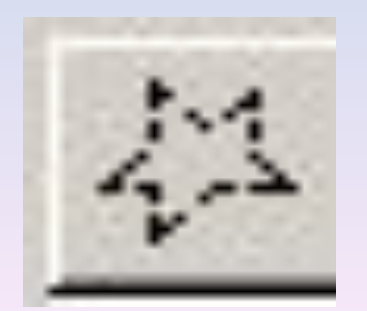

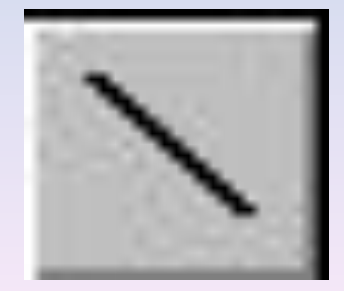

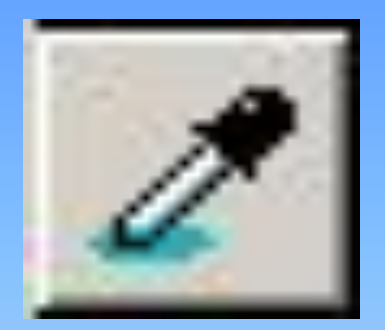

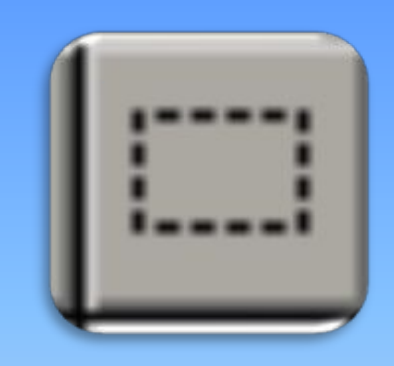

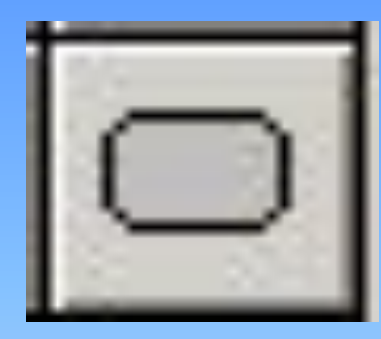

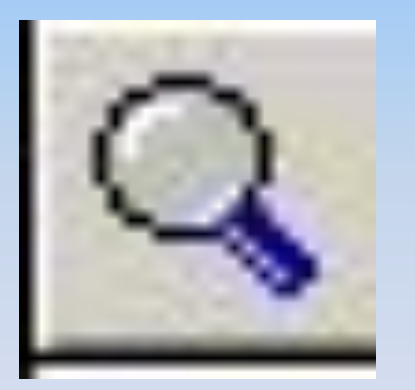

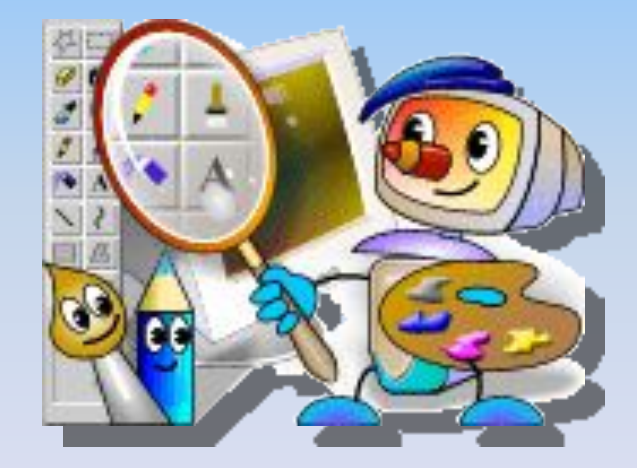

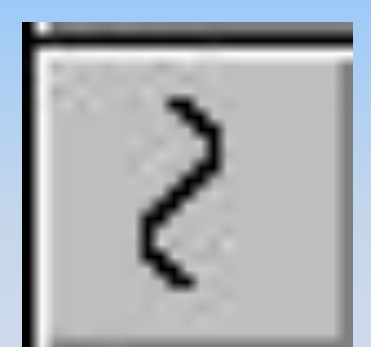

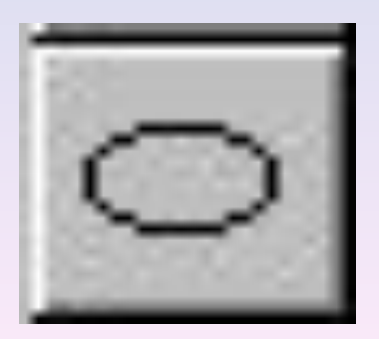

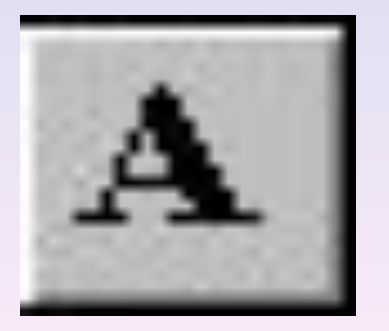

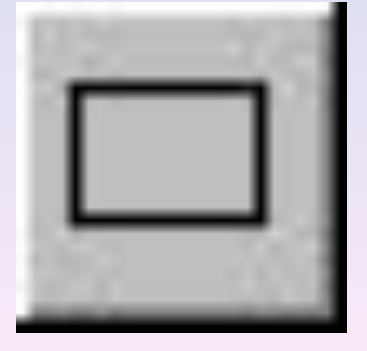

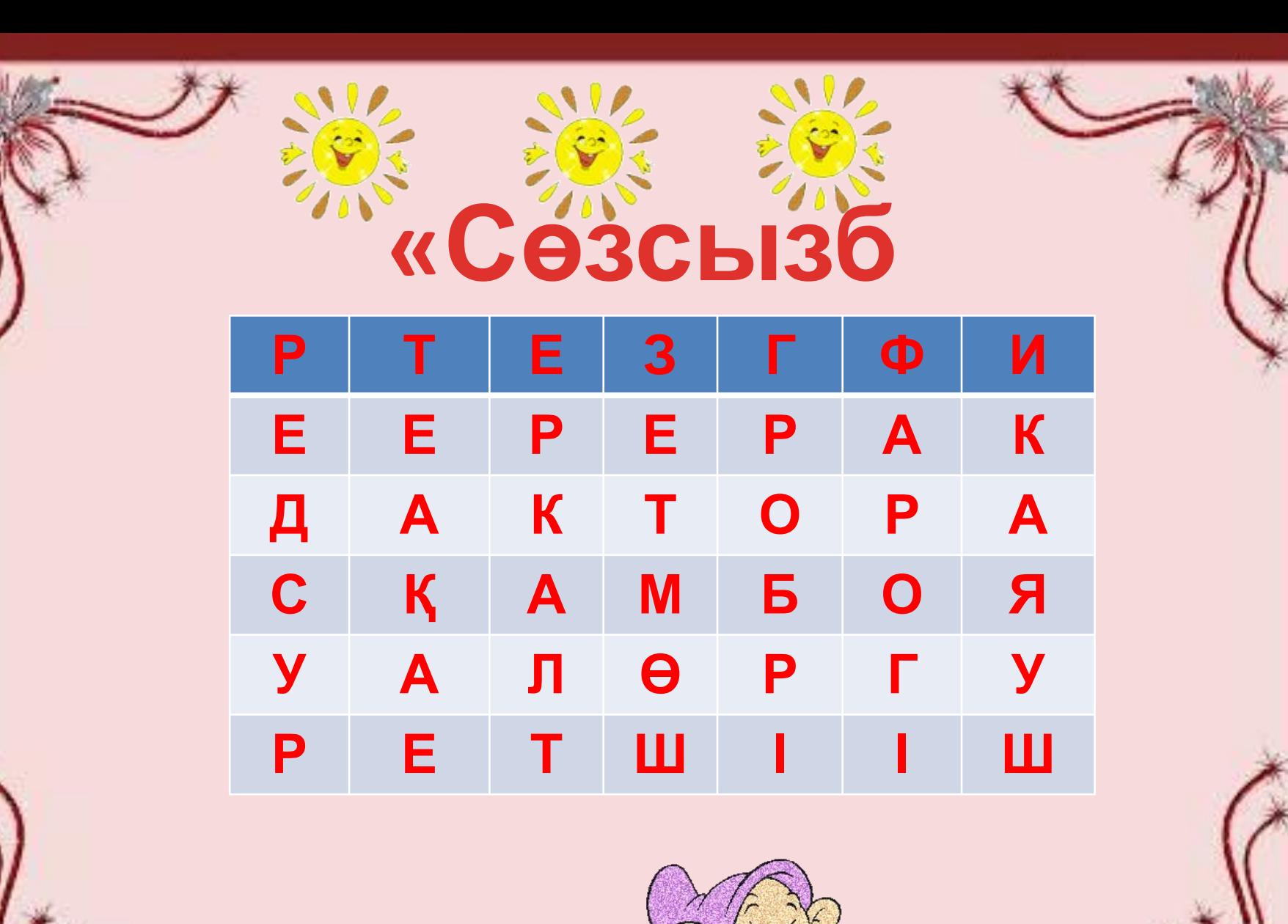

Folling, de.75@nails

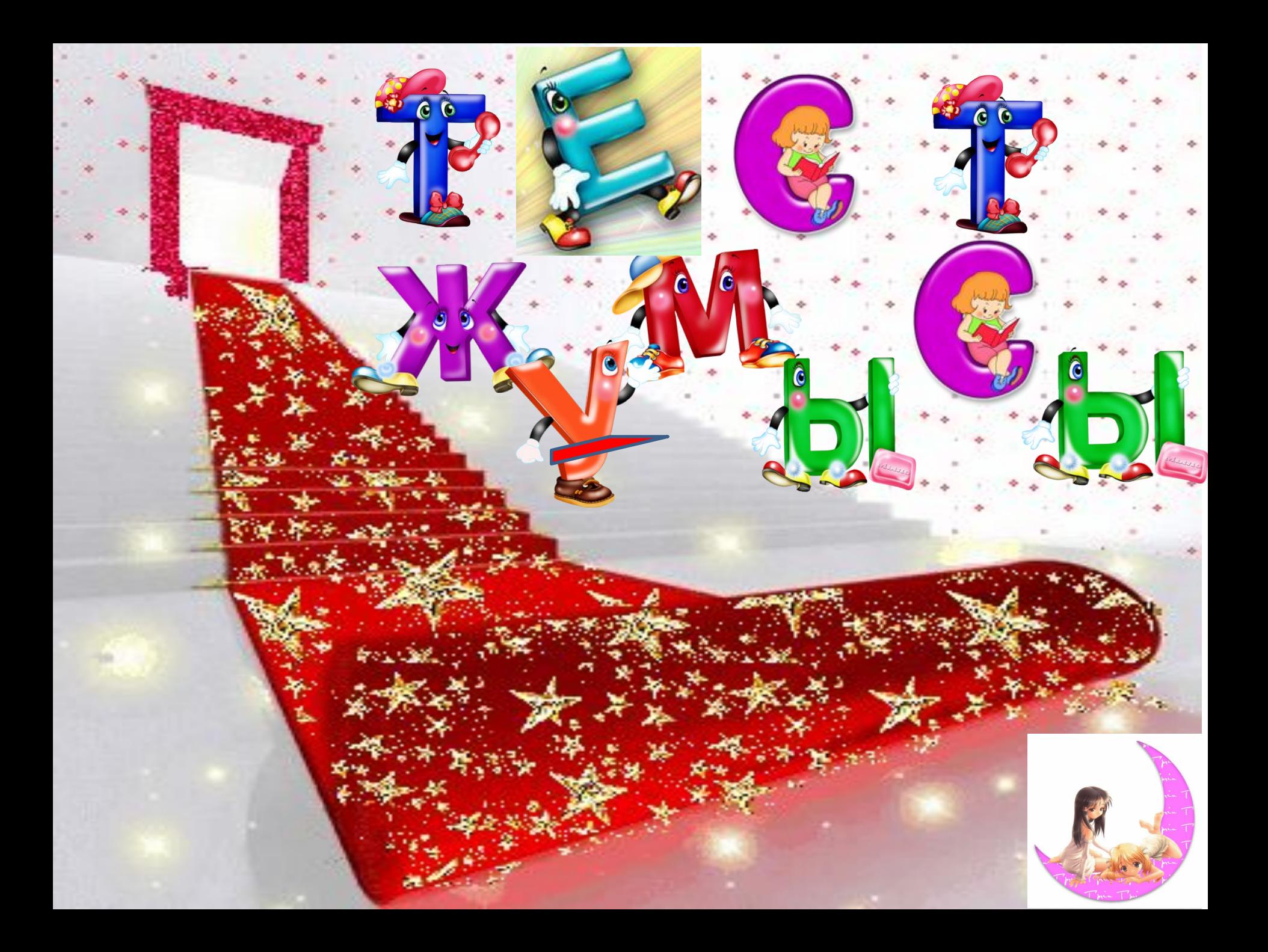

#### **Тест сұрақтары: 1.Paint графикалық редакторын қалай іске қосамыз? А) Қосу-Программалар-Стандартты-Paint; Б) Қосу-Программалар-Paint; В) Қосу-Программалар-Стандартты-Ойындар-Paint 2. Суретті салу мен оны редакторлеу құралы қанша? А) 8 Б) 15 В) 16 3. Paint графикалық редакторында соңғы қанша əрекетті орындауға болады? А) 2; Б) 3; В) 4;**

**4.Paint графикалық редакторында файлдың кеңетілуі**

- **А) . txt Б). bmp В). doc**
- **5.Paint графикалық редакторында құжатты бірінші**
- **рет сақтау үшін қандай командалар орындалады?**
- **А) Файл ---- Сохранить**
- **Б) Файл ---- Сохранить как**
- **В) Файл --- Открыть**
- **6.Суреттің бөлінген бөлігі қалай аталады?**
- 

**А) белгілеу Б) бөлу В) үзінді**

ιννον, Ωνσωνέρευσε, ευ

 $6 = 45n$  $5 - 4 = (4)$  $3 - 2 = (3)$ 

**Бағалау нормасы:**

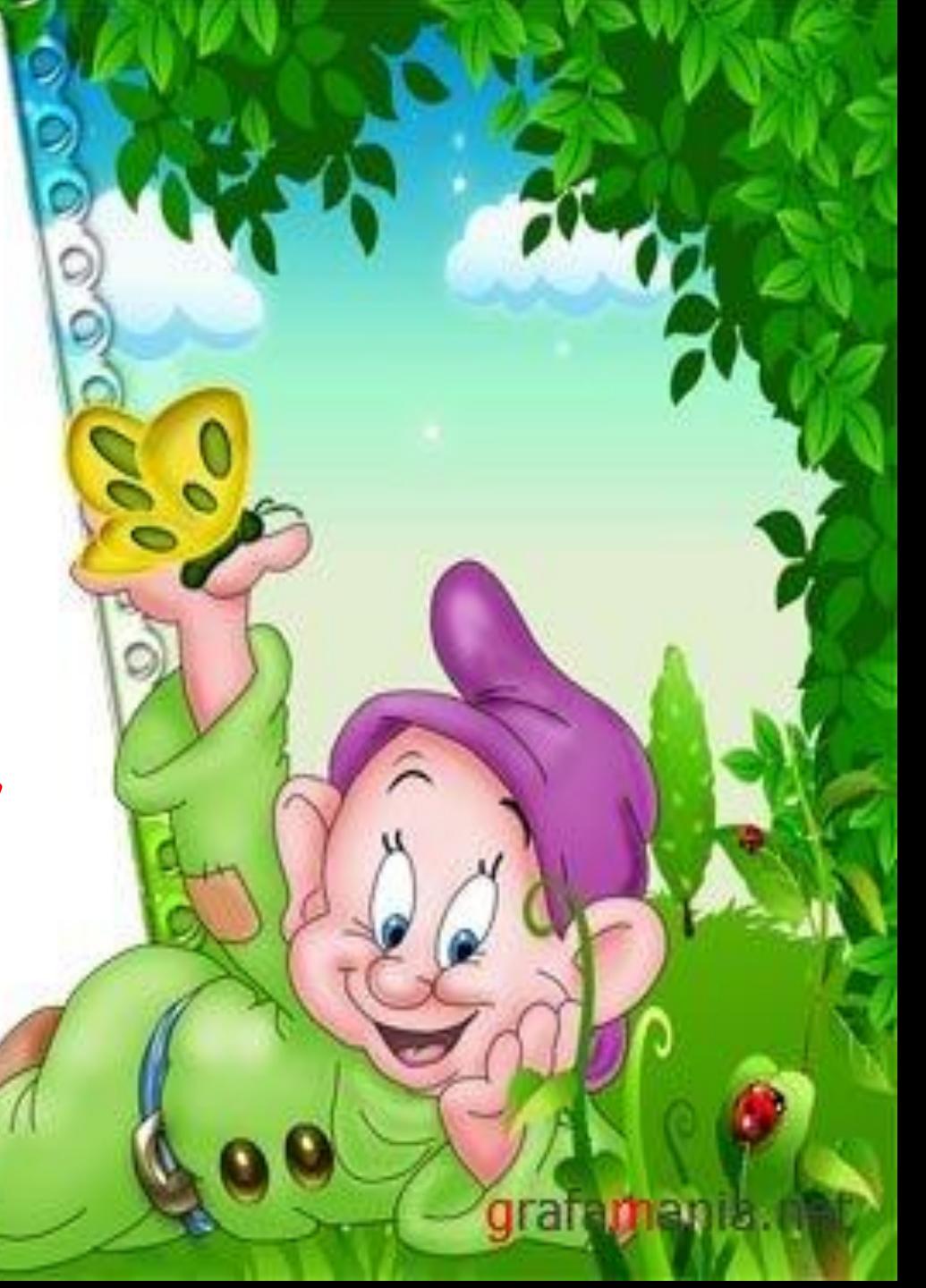

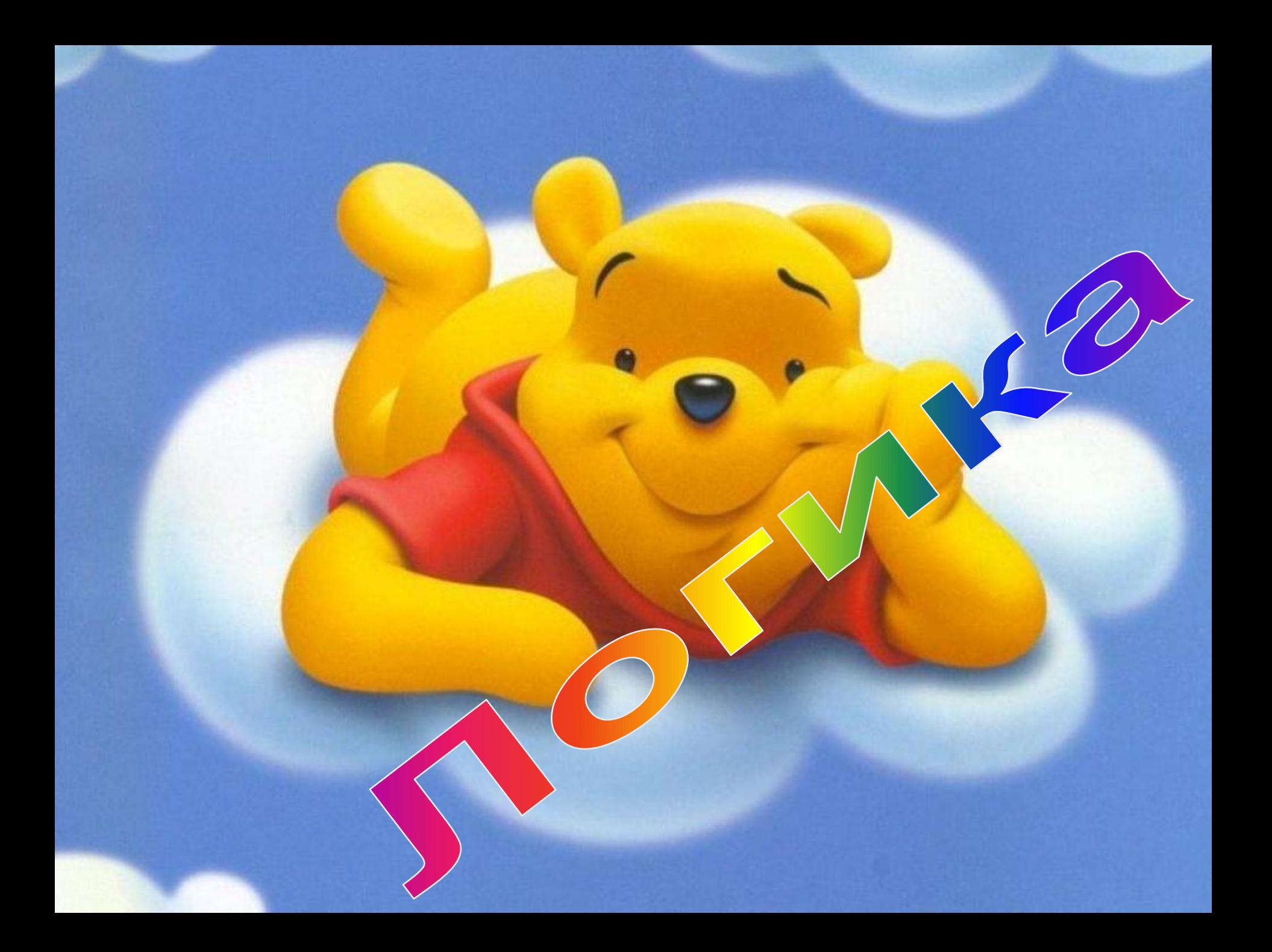

#### **Берілген фигурада неше үшбұрыш бар? 1) 4 2) 10 3) 12 4) 16**

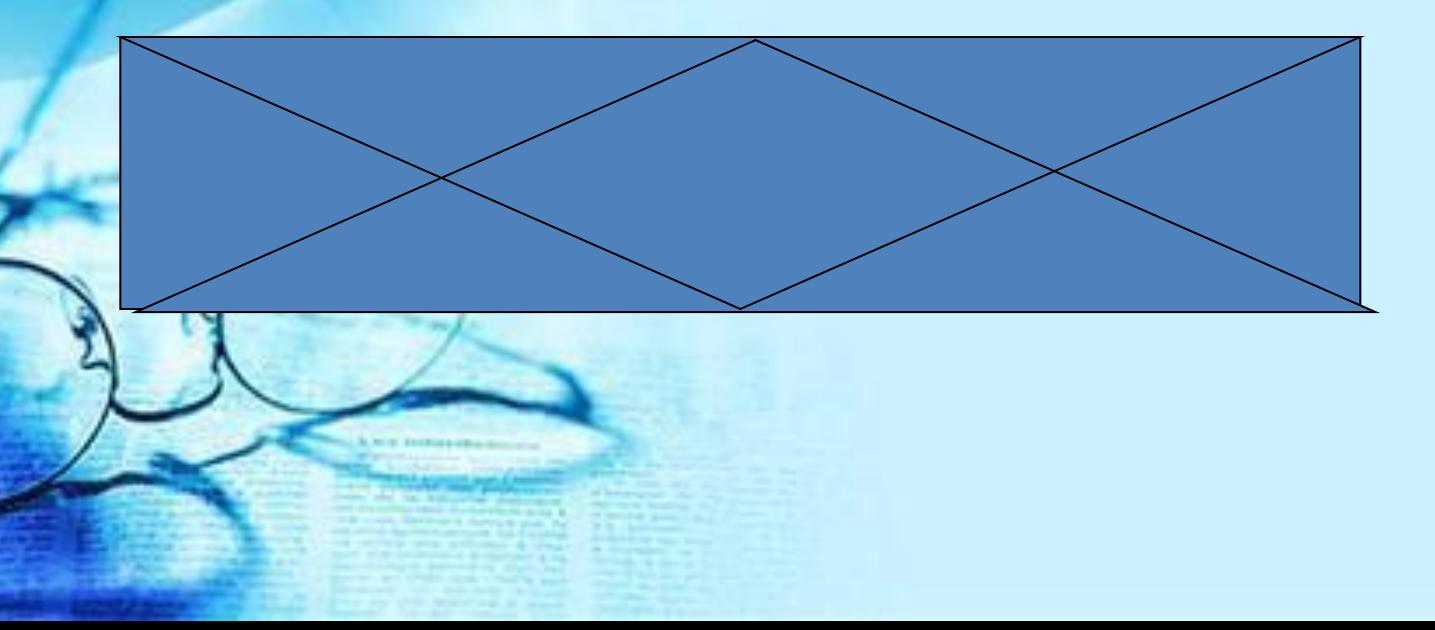

### Дұрыс жауабы: **12**

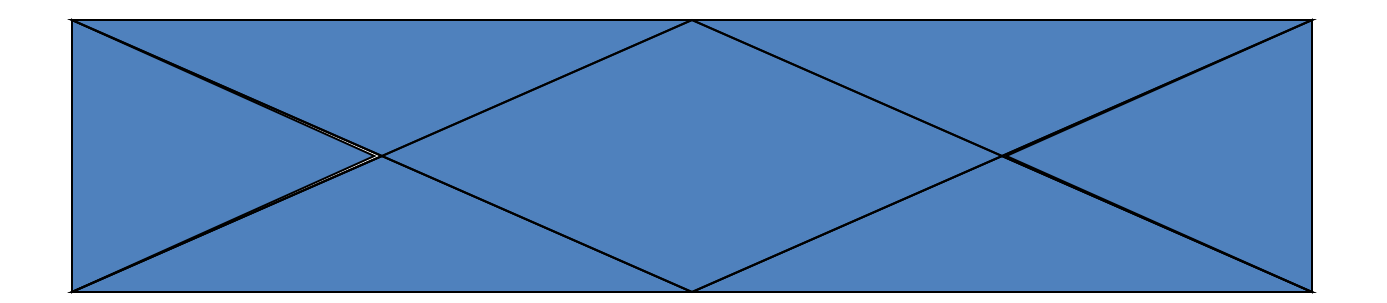

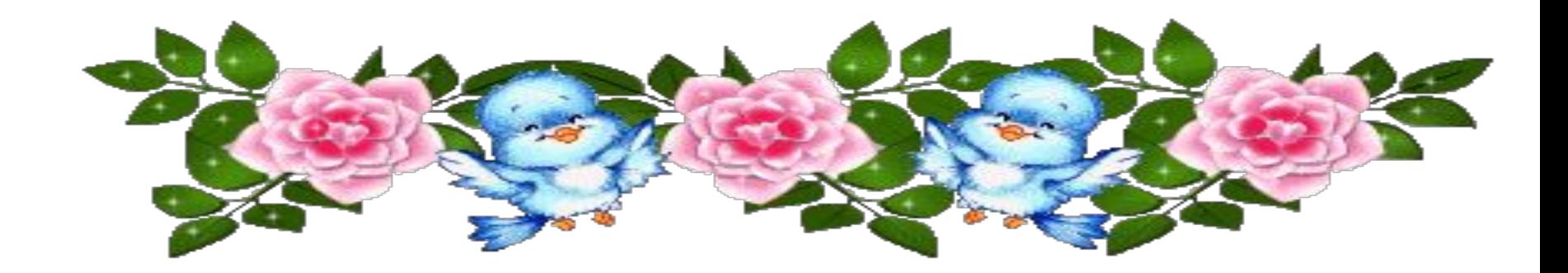

**Графикалық редакторлар туралы реферат жазып келу. «Сурет» сөзіне сөзжұмбақ құру.**

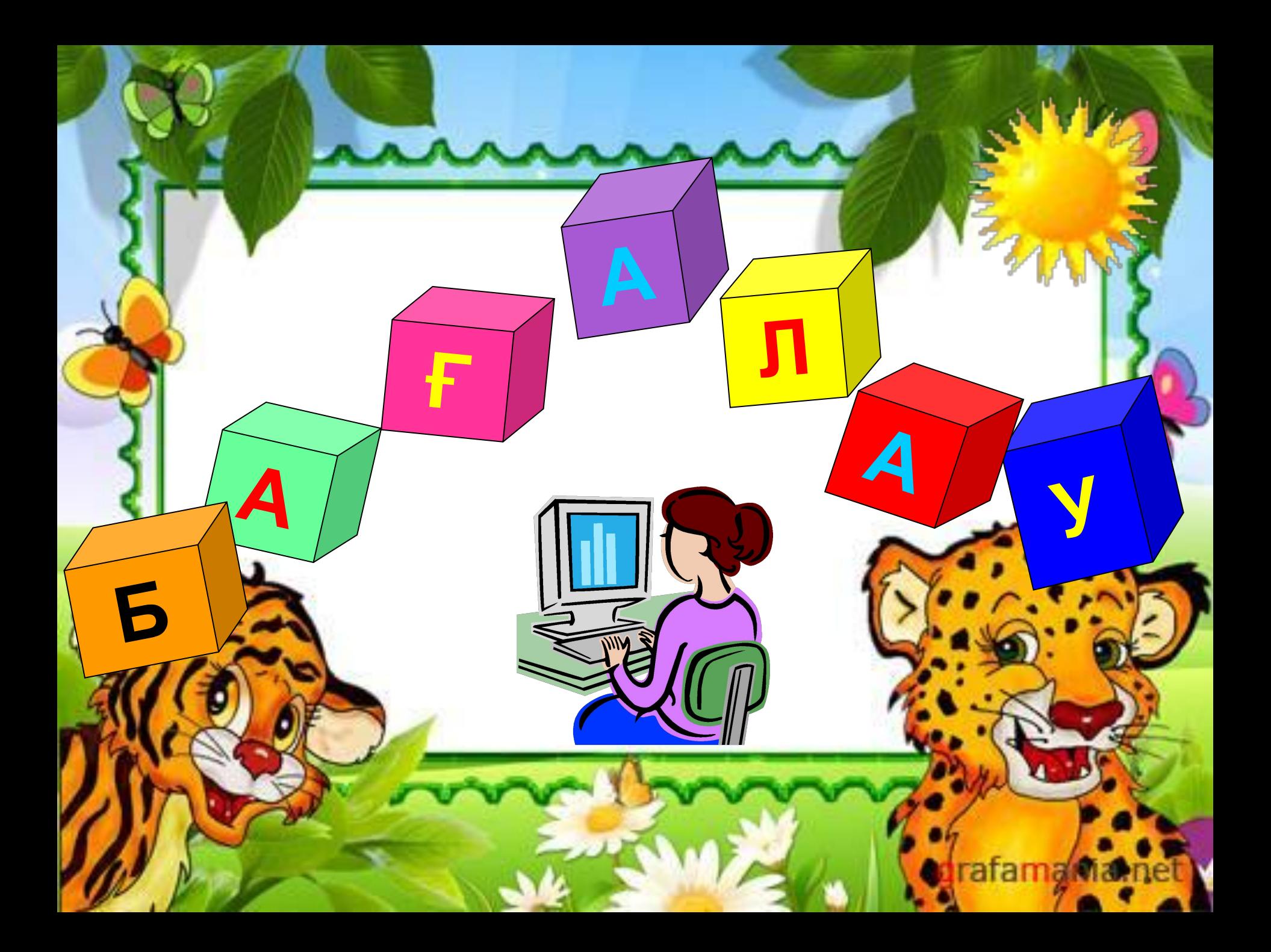

# Білім шыңы

#### Формативті баға Баға

6 жоғары  $4 - 5$  $2 - 3$ 

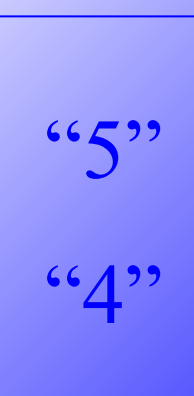

66299

### Кері байланыс: **1.Сабақта не ұнады/ ұнаған жоқ? 2.Сабақтан не үйрендің? 3.Ұсыныс-пікірлер.**

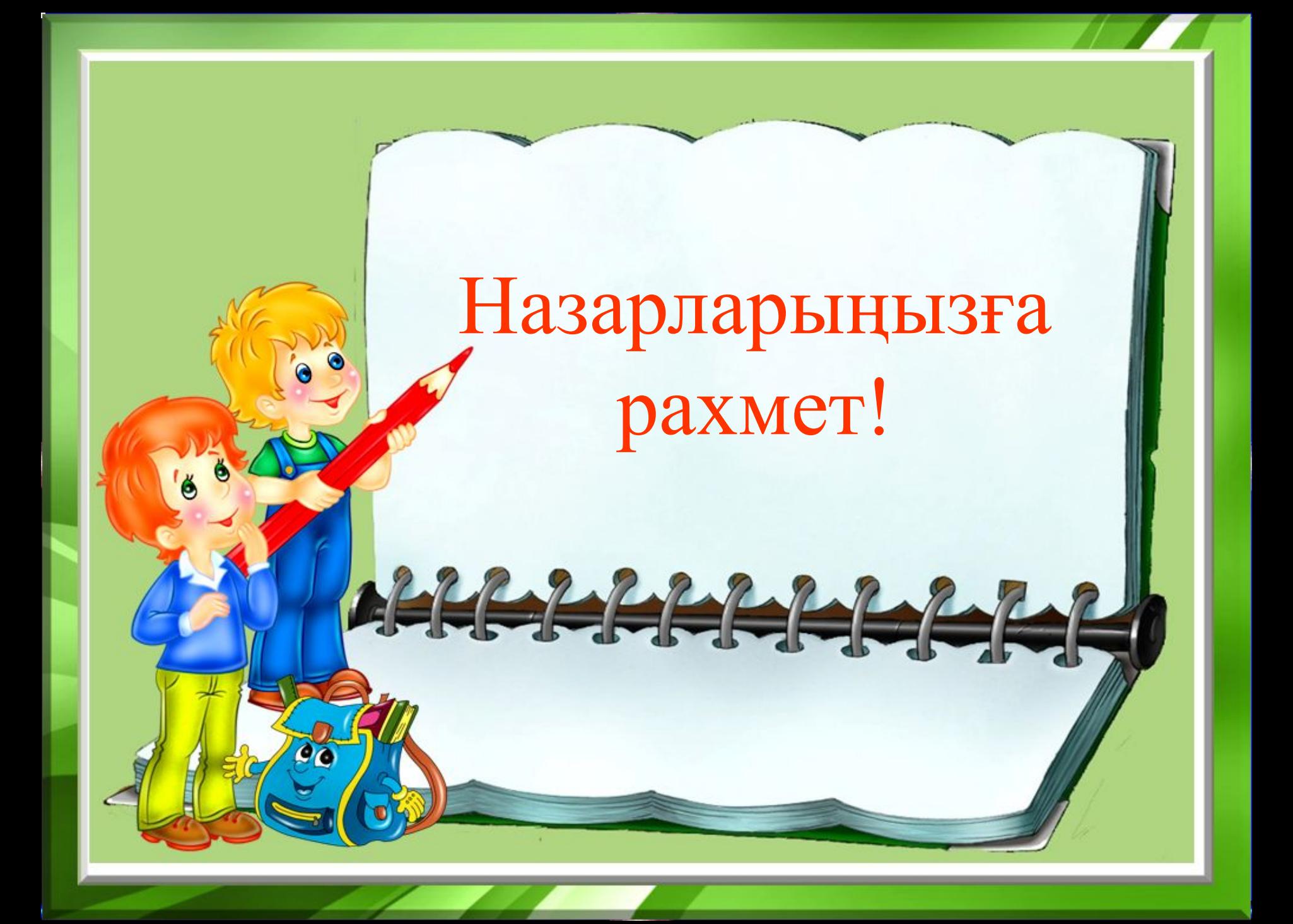

#### Сабак аякталды. Сау больпныздар!!!

Тындағандарыңызға рахмет!

 $\bullet$ 

## *Информатикалық диктант*

*1. Объектіні сақтау үшін . . . - . . . командасы орындалады. 2. Суретке мəтін енгізу үшін . . . . . . . . қолданамыз. 3. Экранды тазалау үшін . . . . . . . командасын орындаймыз.*

## *Дұрыс жауабы*

*1. Объектіні сақтау үшін Файл - Сохранить командасы орындалады.*

*2. Суретке мəтін енгізу үшін Надпись қолданамыз.*

*3. Экранды тазалау үшін Очистить командасын орындаймыз.*

# Катысқандарыңызға рахмет!!!

Сау больныздар!!!